мощность сигнала трекинг-генератора составляет -15 дБм, а коэффициент усиления усилителя мощности +42 дБ, получаем мощность сигнала излучаемого внешней антенной равной +27 дБм.

Значение мощности сигнала, принимаемого на внутреннюю антенну на частоте, например, 1800 МГц составляет -35 дБм (график 1). Таким образом, значение развязки между антеннами в абсолютных величинах составляет 27+|-35|=62 дБ.

7.10. Оптимальным значением для развязки между антеннами считается значение, на 20 дБ превышающее коэффициент усиления усилителя сотовой связи (репитера), планируемого к установке. Если значение развязки значительно ниже, значит, необходимо произвести дополнительные работы по увеличению значения развязки между антеннами (изменить поляризацию, поднять внешнюю антенну, перенести внутреннюю и т.п.) до достижения требуемого значения.

7.11. Устройство работает только при наличии на входе сигнала мощностью от -25 дБм до -15 дБм. Если входной сигнал ниже -25 дБм, то устройство автоматически выключится. Если входной сигнал выше, чем -15 дБм, то устройство может выйти из строя; такой случай не является гарантийным.

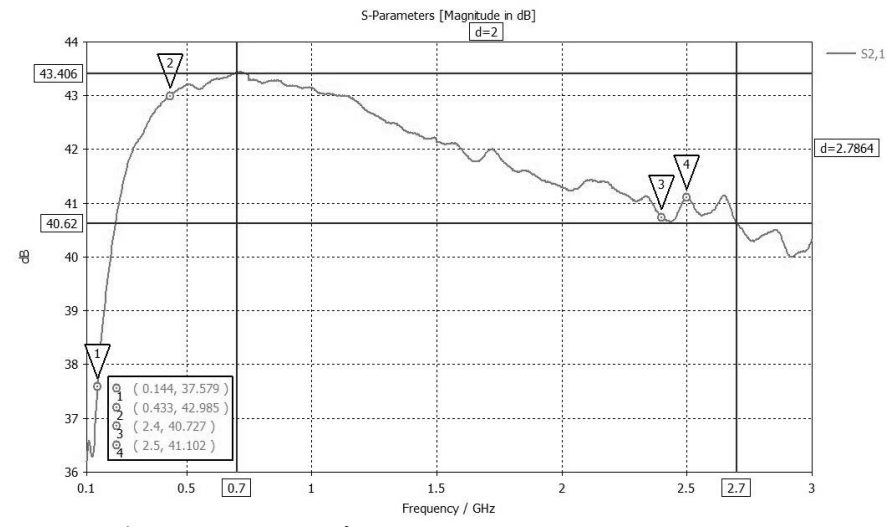

График 2 – Типовая амплитудно-частотная характеристика усилителя мощности

### 8. Гарантийные обязательства

Изготовитель гарантирует соответствие изделия техническим характеристикам, указанным в настоящем документе. Гарантийный срок эксплуатации составляет 12 месяца с момента покупки. В течение этого срока изготовитель обеспечивает бесплатное гарантийное обслуживание.

Гарантийные обязательства распространяются только на дефекты, возникшие по вине изготовителя. Гарантийное обслуживание выполняется изготовителем или авторизованными сервисными центрами.

Изготовитель не несет ответственности за прямой либо косвенный ущерб, связанный с эксплуатацией изделия. На изделия, эксплуатируемые с нарушением условий эксплуатации, имеющие механические повреждения, следы вскрытия корпуса, повреждения разъемов, гарантийные обязательства не распространяются.

Изделие не подлежит обязательной сертификации.

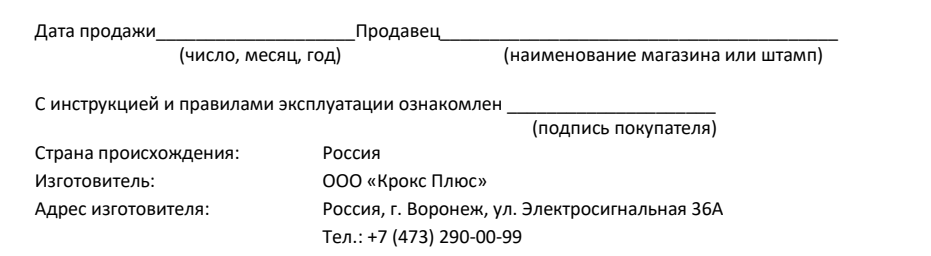

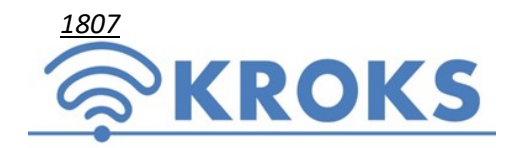

ООО «Крокс Плюс» 394005, г. Воронеж, Московский пр. 133-263 +7 (473) 290-00-99 info@kroks.ru www.kroks.ru

# Усилитель мощности с автономным источником питания КРАМ-3000

# Руководство по эксплуатации Паспорт изделия

## 1. Назначение

1.1. Усилитель мощности (далее усилитель, устройство) предназначен для усиления входного высокочастотного сигнала в диапазоне частот 200-3000 МГц. В качестве источника высокочастотного сигнала используется свипирующий генератор анализатора спектра, с которого сигнал подается на тестируемое устройство через усилитель мощности.

1.2. Усилитель применяется в трактах усиления высокочастотного сигнала при условии не превышения допустимого уровня входной мощности, указанного в технических характеристиках устройства. Усилитель предназначен для радиолюбительского применения, так как не является профессиональным средством измерения. Питание усилителя осуществляется от встроенного Li-Ion аккумулятора.

1.3. Приобретая усилитель, проверьте его комплектность. Внимание! После покупки устройства претензии по некомплектности не принимаются!

#### 2. Комплект поставки

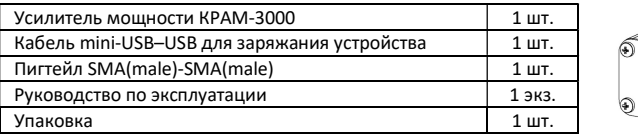

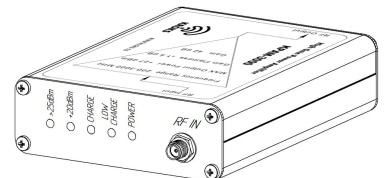

#### 3. Технические характеристики

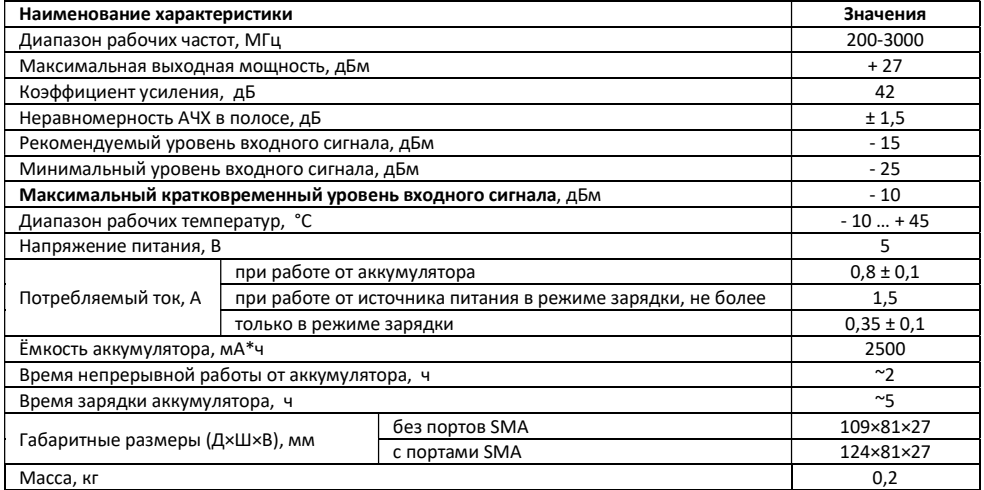

В связи с постоянным совершенствованием конструкции и технических характеристик изготовитель оставляет за собой право вносить изменения в конструкцию и комплектность данного изделия.

## 4. Конструкция усилителя мощности

4.1. Расположение индикаторов, выключателя и портов устройства показано на схеме 1.

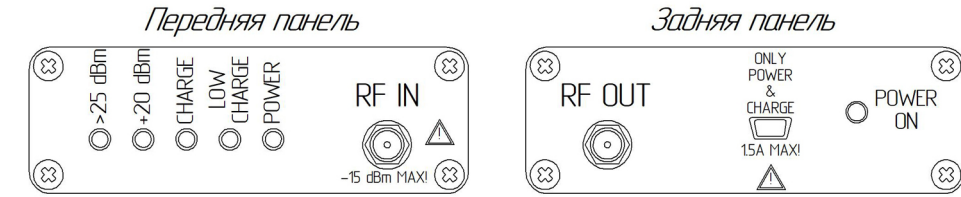

Схема 1 – Расположение индикаторов, выключателя и портов устройства

#### Обозначения на схеме 1:

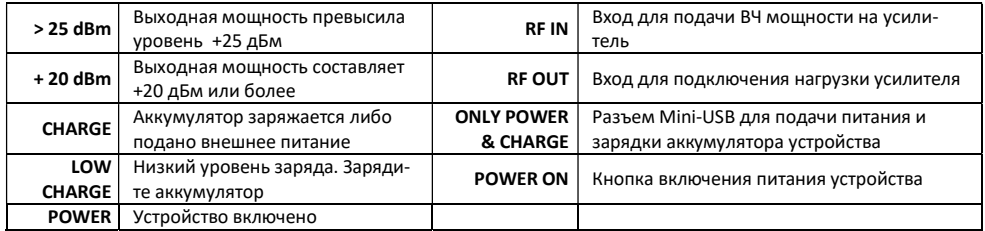

Индикаторы «>25 dBm» и «+20 dBm» предназначены для информирования о режиме работы и не могут использоваться в качестве средств измерения мощности на выходе устройства.

## 5. Подключение усилителя

5.1. Усилитель мощности предназначен для работы совместно с анализаторами спектра Arinst, имеющими встроенный трекинг генератор. Также возможна работа с приборами других производителей, оснащенных генератором сигнала и обеспечивающих выходной сигнал мощностью в диапазоне от -25 до -15 дБм.

5.2. Подключите устройство к анализатору спектра и измеряемому оборудованию с помощью кабелей и переходников, подходящих к разъемам усилителя и измерительного прибора. Длина кабелей должна быть минимальна для устранения вносимой ими систематической ошибки. Рекомендуется использовать кабели с высоким коэффициентом экранирования.

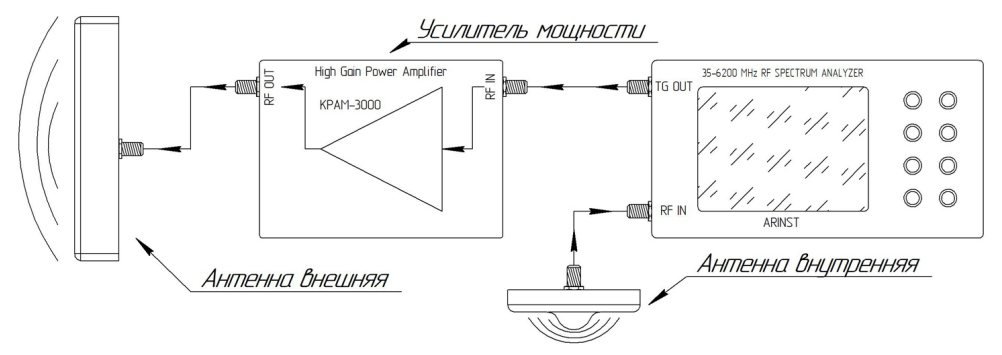

## Схема 2 – Подключение усилителя

5.3. К входу (RF IN) усилителя мощности подключите выход трекинг-генератора (TG OUT) анализатора спектра. К выходу (RF OUT) усилителя мощности подключите нагрузку, например, внешнюю антенну, а к антенному входу (RF IN) анализатора спектра подключите внутреннюю антенну, как показано на схеме 2.

Внимание! Включение усилителя без подключенной нагрузки к выходу (RF OUT) может привести к повреждению выходного каскада и выходу усилителя из строя!

#### 6. Включение усилителя

6.1. Убедитесь в том, что усилитель не имеет внешних повреждений и его аккумулятор заряжен. Разряженный аккумулятор зарядите перед использованием устройства. Для зарядки аккумулятора усилителя рекомендуется использовать стабилизированный блок питания с выходным напряжением 5В и током не менее 500 мА. Для

работы усилителя от внешнего источника питания и одновременной зарядки аккумулятора, рекомендуется использовать стабилизированный блок питания с выходным напряжением 5В и током 2А.

Внимание! Подключение усилителя к USB порту компьютера или ноутбука допускается только для зарядки встроенного аккумулятора. Включение усилителя (нажатием кнопки POWER ON) подключенного к USB порту оргтехники категорически запрещается! Усилитель при работе и одновременной зарядке аккумулятора потребляет ток до 1,5 А способный вывести из строя оргтехнику.

6.2. Усилитель мощности оснащен системой защиты от случайного включения при транспортировке. Включение усилителя осуществляется нажатием кнопки POWER ON при подаче на вход усилителя (RF IN) сигнала, с уровнем мощности в диапазоне от -25 до -15 дБм. Индикатор режима работы «POWER» будет светиться, устройство включится.

6.3. Если сигнал на входе усилителя (RF IN) отсутствует, то после отпускания кнопки включения POWER ON усилитель выключится.

Внимание! Подача на вход усилителя мощности (RF IN) сигнала мощностью выше -10 дБм приведет к выходу усилителя из строя. Это является не гарантийным случаем, ремонт выполняется за счет покупателя.

6.4. Выключение усилителя производится отключением источника входного сигнала на входе (RF IN). Индикатор режима работы «POWER» погаснет, устройство выключится.

#### 7. Измерение развязки между антеннами

7.1. В ряде случаев при установке усилителей сотовой связи (репитеров) наблюдаются проблемы, связанные с самовозбуждением усилителей, возникающие из-за попадания выходного сигнала на вход усилителя. Этот сигнал снова усиливается на выходе, а затем попадает на вход. Такое циклическое движение сигнала вызывает колебательный процесс на резонансной частоте системы – осцилляцию. Данное явление допускать нельзя, так как в режиме осцилляции усилитель создает помехи базовой станции и может выйти из строя.

Помимо явления осцилляции может наблюдаться проблема эха сигнала, возникающая из-за попадания сигнала с выхода усилителя на его вход с небольшой задержкой. Данный эффект является нежелательным. Вызывает снижение качества связи, уменьшая комфорт общения или делая связь невозможной.

7.2. Для предотвращения возникновения осцилляций и эха сигнала необходимо обеспечить достаточный уровень электромагнитной развязки между антеннами на входе и выходе усилителя. Развязка между антеннами характеризуется отношением мощности принимаемой одной из антенн, к мощности, излучаемой другой антенной.

7.3. Подключите усилитель мощности к анализатору спектра и антеннам согласно разделу 5 и схеме 2. Убедитесь в надежности соединений. В нашем примере используется анализатор спектра Arinst SSA-TG R2, оснащенный генератором сигнала, цветным сенсорным экраном и автономным источником питания. Проведение измерений при помощи измерительных приборов других производителей выполняйте в соответствии с технической документацией производителя вашего прибора.

7.4. Включите анализатор спектра, в меню Frequency установите частотный диапазон, в котором будет проводиться измерение, введя начальную Start и конечную Stop частоты.

7.5. В меню Generator включите встроенный генератор в режим слежения Tracking и установите значения выходной мощности (-15 дБм) и внутреннего аттенюатора (0 дБ). Выберите режим измерения S21, нормализацию производить не нужно.

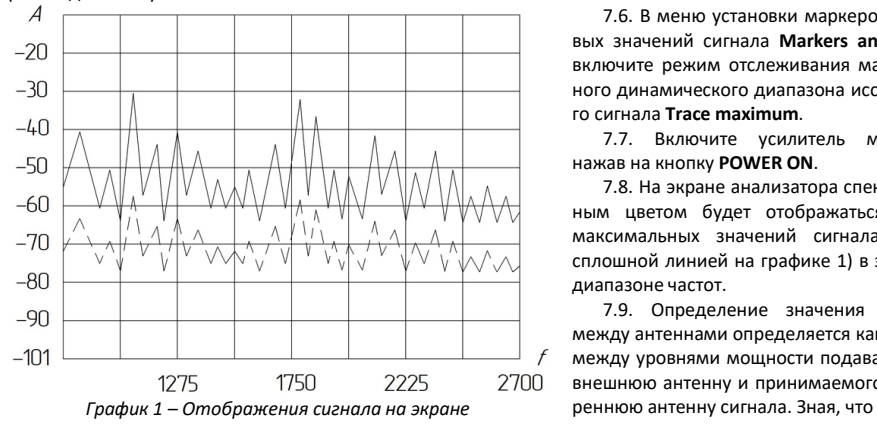

7.6. В меню установки маркеров и пиковых значений сигнала Markers and Tracing включите режим отслеживания максимального динамического диапазона исследуемого сигнала Trace maximum.

7.7. Включите усилитель мощности, нажав на кнопку POWER ON.

7.8. На экране анализатора спектра красным цветом будет отображаться график максимальных значений сигнала (указан сплошной линией на графике 1) в заданном диапазоне частот.

7.9. Определение значения развязки между антеннами определяется как разница между уровнями мощности подаваемого на внешнюю антенну и принимаемого на внут-